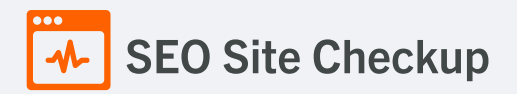

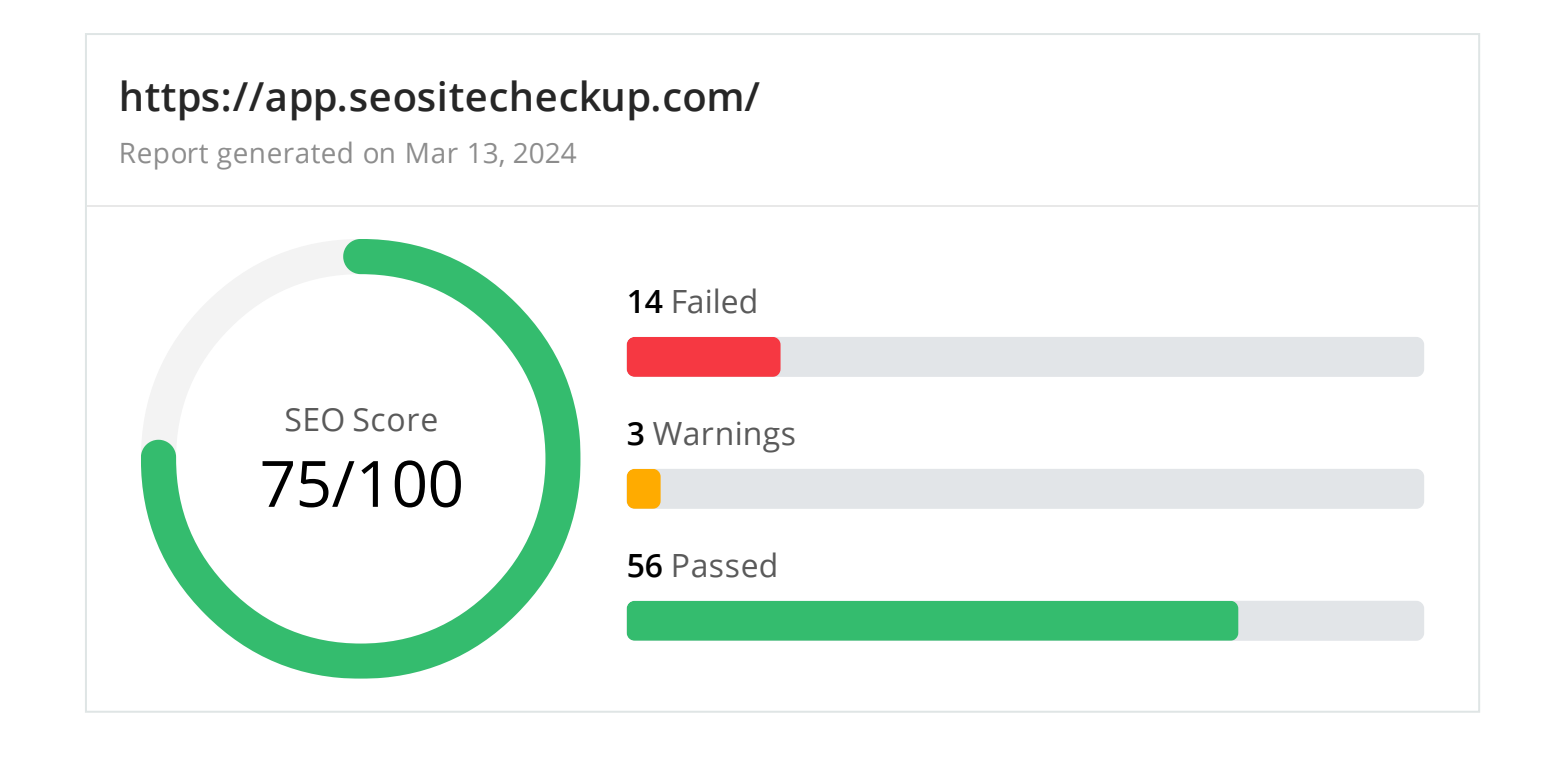

Common SEO issues **5** Failed **3** Warnings **17** Passed

# **D** Meta Title Test

This webpage is using a title tag with a length of **16 characters**. While there's no target number of characters, titles should be descriptive and concise. Using a title tag with less than 20 characters is a missed opportunity since it can be difficult to fit all your targeted keywords in such a short text.

We recommend using a title with a length **between 20 - 60 characters** in order to fit Google Search results that have a 600-pixel limit.

**Text:** SEO Site Checkup **Length:** 16 characters

# **D** Meta Description Test

This webpage is using a meta description tag with a length of **72 characters**. We recommend using well-written and inviting meta descriptions with a length **between 150 and 220 characters** (spaces included).

**Text:** Find comprehensive search engine optimization (SEO) tools for your site. **Length:** 72 characters

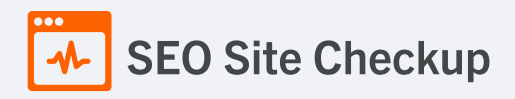

#### Google Search Results Preview Test

#### **Desktop version**

https://app.seositecheckup.com/ SEO Site Checkup

Find comprehensive search engine optimization (SEO) tools for your site.

#### **Mobile version**

https://app.seositecheckup.com/ SEO Site Checkup

Find comprehensive search engine optimization (SEO) tools for your site.

# **X** Social Media Meta Tags Test

This webpage is not using social media meta tags! While this type of meta tags don't affect what people see when they visit the webpage, they exist to provide information about it to search engines and social media platforms.

#### How to pass this test?

In order to pass this test, you'll have to add social media meta tags into your webpage's "head" section. Social media meta tags are snippets of HTML code that control how URLs are displayed when shared on social media. Facebook and Twitter are, by far, the most popular social media platforms, so let's focus on those two.

Facebook uses meta tags leveraging the Open Graph protocol, which enables any web page to become a rich object in a social graph. A complete list of meta tags available can be found in the Open [Graph](https://ogp.me/) website. You'll find there multiple tags and how to use them, but only four are required for Facebook to understand the basics of your page:

<meta property="og:title" content="Add title here"> <meta property="og:description" content="Add description here"> <meta property="og:image" content="https://your-website.com/og-image.png"> <meta property="og:url" content="https://your-website.com">

Twitter has its own meta tags that are similar to the Open Graph protocol, but uses the "twitter" prefix instead of "og". As with Facebook, only a few are required:

<meta name="twitter:title" content="Add title here"> <meta name="twitter:description" content="Add description here"> <meta name="twitter:url" content="https://your-website.com/twitter-image.png"> <meta name="twitter:card" content="summary">

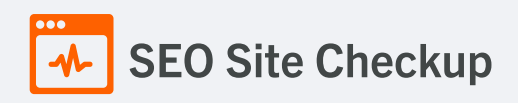

# Most Common Keywords Test

There is likely no optimal keyword density (search engine algorithms have evolved beyond keyword density metrics as a significant ranking factor). It can be useful, however, to note which keywords appear most often on your page and if they reflect the intended topic of your page. More importantly, the keywords on your page should appear within natural sounding and grammatically correct copy.

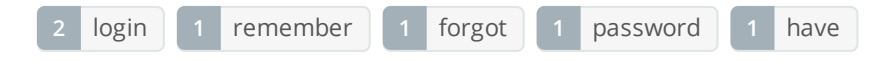

# **x** Keywords Usage Test

The most common keywords of this webpage are not distributed across the important HTML tags! Primary keywords should appear in title tag, meta description and heading tags to help Search Engines to properly identify the topic of this webpage.

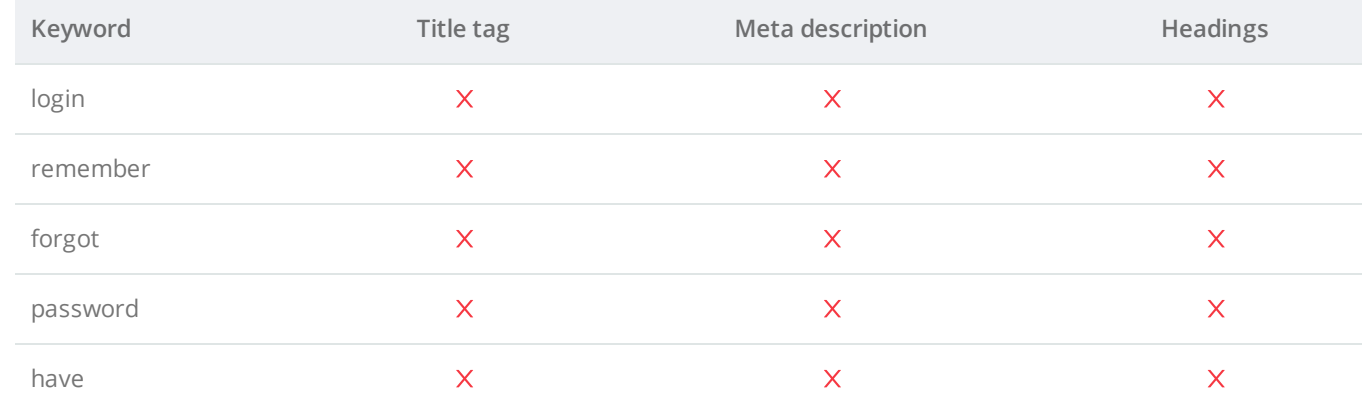

# **C** Keywords Cloud Test

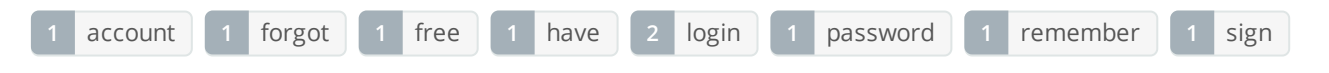

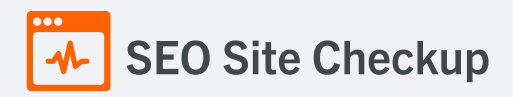

#### **C** Related Keywords Test

This URL is currently ranked in the top 20 organic Google listings for the search terms below:

- 301 [redirect](https://www.google.com/search?q=301%20redirect%20seo%20penalty) seo penalty
- [controllo](https://www.google.com/search?q=controllo%20seo%20sito%20web) seo sito web
- site [checker](https://www.google.com/search?q=site%20checker%20seo) seo
- **[analyze](https://www.google.com/search?q=analyze%20my%20site%20seo) my site seo**
- seo [analysis](https://www.google.com/search?q=seo%20analysis)
- seo [anaylsis](https://www.google.com/search?q=seo%20anaylsis)
- website seo [analysis](https://www.google.com/search?q=website%20seo%20analysis)
- site seo [checkup](https://www.google.com/search?q=site%20seo%20checkup)
- **Seocheckup**
- seo site [checkup](https://www.google.com/search?q=seo%20site%20checkup%20free) free

# **C** Competitor Domains Test

This domain has an Authority Score of **46/100** while the **Average Authority Score** of top 100 sites is **89.5**. Some of the most relevant competitors for this domain are listed below:

# **X** Heading Tags Test

This webpage does not contain H1 headings! H1 headings help indicate the important topics of your page to search engines. While less important than good meta-titles and descriptions, H1 headings may still help define the topic of your page to search engines.

#### How to pass this test?

In order to pass this test you must identify the most important topics from your page and insert those topics between <ht>...</ht> tags.

#### **Example:**

```
<h1>Important topic goes here</h1>
...
<h1>Another topic</h1>
```
**Bobots.txt Test** 

Congratulations! Your site uses a "robots.txt" file.

<https://app.seositecheckup.com/robots.txt>

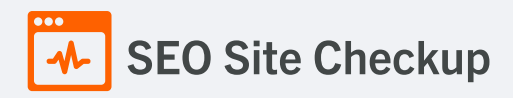

# **x** Sitemap Test

This website lacks a sitemap file! Sitemaps can help robots index your content more thoroughly and quickly. Read more on Google's guidelines for [implementing](https://support.google.com/webmasters/answer/183668) the sitemap protocol.

#### How to pass this test?

In order to pass this test you must create a sitemap.xml file for your website. Some of the best practices are listed below:

- It is strongly recommended that you place your sitemap at the root directory of your website: **http://yourwebsite.com/sitemap.xml** But in some situations, you may want to produce different sitemaps for different paths on your site (e.g., security permission issues)
- Sitemaps should be no larger than 10MB (10,485,760 bytes) and can contain a maximum of 50,000 URLs. This means that if your site contains more than 50,000 URLs or your sitemap is bigger than 10MB, you must create multiple sitemap files and use a **Sitemap index file**
- All URLs listed in the sitemap must reside on the same host as the sitemap. For instance, if the sitemap is located at **http://www.yourwebsite.com/sitemap.xml**, it can't include URLs from **http://subdomain.yourwebsite.com**
- Once you have created your sitemap, let search engines know about it by submitting directly to them, pinging them, or adding the sitemap location to your **robots.txt** file
- **sitemap.xml example:** • Sitemaps can be compressed using gzip, reducing bandwidth consumption

```
<?xml version="1.0" encoding="UTF-8"?>
<urlset xmlns="http://www.sitemaps.org/schemas/sitemap/0.9">
\langleurl><loc>http://www.yourwebsite.com</loc>
<lastmod>2013-01-01</lastmod>
<changefreq>weekly</changefreq>
<priority>0.9</priority>
</url><url>
<loc>http://www.yourwebsite.com/articles/100</loc>
<changefreq>weekly</changefreq>
</url>
<url>
<loc>http://www.yourwebsite.com/articles/101</loc>
<lastmod>2013-01-02</lastmod>
<changefreq>weekly</changefreq>
</url>
<url>
<loc>http://www.yourwebsite.com/articles/102</loc>
<lastmod>2013-01-02T13:00:12+00:00</lastmod>
<priority>0.5</priority>
</url></urlset>
```
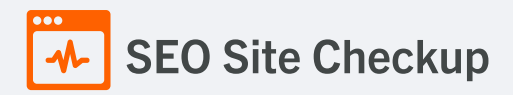

# SEO Friendly URL Test

All links from this webpage are SEO friendly.

# **V** Image Alt Test

This webpage doesn't use "img" tags.

# Responsive Image Test

All images in this webpage are properly sized for different users' viewports.

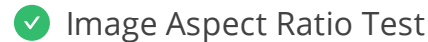

All image display dimensions match the natural aspect ratio.

# **x** Inline CSS Test

This webpage is using inline CSS styles!

#### How to pass this test?

It is a good practice to move all the inline CSS rules into an external file in order to make your page "lighter" in weight and decrease the code to text ratio.

- check the HTML code of your page and identify all style attributes
- for each style attribute found you must properly move all declarations in the external CSS file and remove the style attribute

#### **For example:**

```
<!--this HTML code with inline CSS rule:-->
<p style="color:red; font-size: 12px">some text here</p>
<!--would became:-->
<p>some text here</p>
```
<!--and the rule added into your CSS file:--> p{color:red; font-size: 12px}

# **Deprecated HTML Tags Test**

This webpage does not use HTML deprecated tags.

# **Google Analytics Test**

This webpage is using Google Analytics.

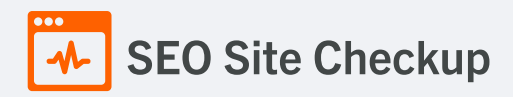

# **C** Favicon Test

 $\mathbf{\Psi}$  This website appears to have a favicon.

# **Backlinks Test**

This domain has an Authority Score of **46/100** while the **Average Authority Score** of top 100 sites is **89.5**. Also, this domain has **5,281,814 backlinks** from **19,788 referring domains** and some recently found backlinks are listed below:

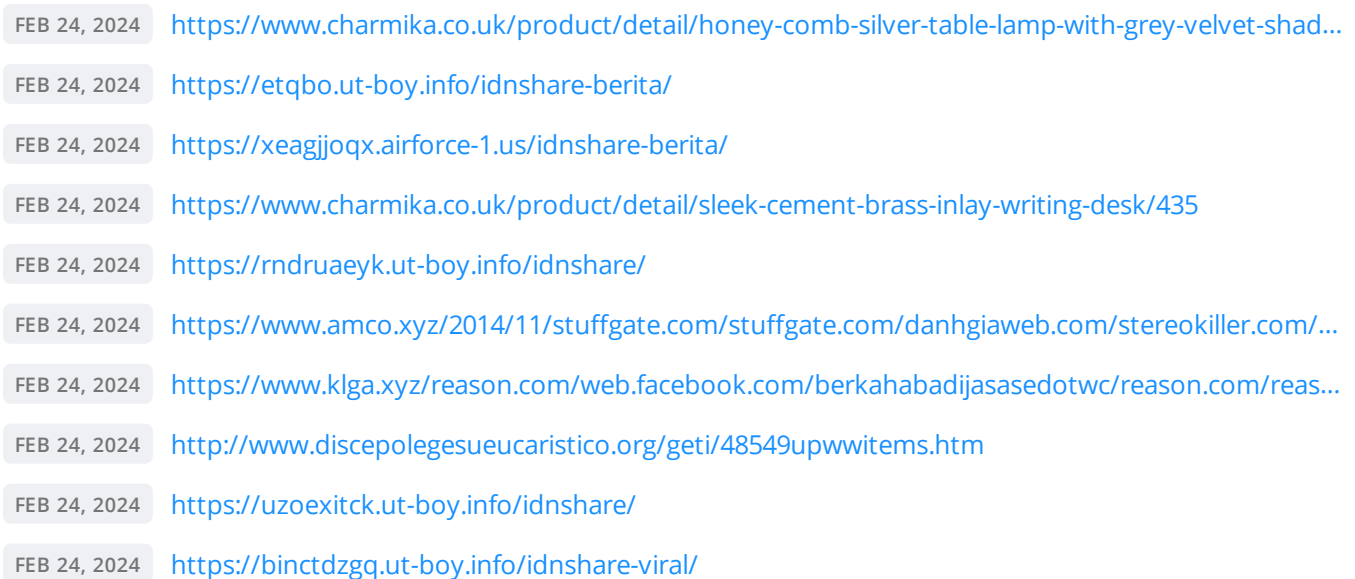

# S Error Test

There are no severe JavaScript errors on this webpage.

# **D** Console Errors Test

This webpage has some warnings caught by the Chrome DevTools Console!

#### How to pass this test?

In order to pass this test, you have to fix all the warnings reported in Chrome DevTools console. You can also visit Google's documentation for further troubleshooting support: <https://developer.chrome.com/docs/devtools/issues/>

# Charset Declaration Test

This webpage has a character encoding declaration.

*meta charset="utf-8"*

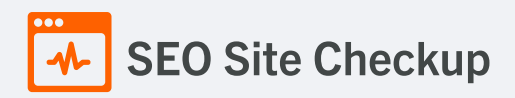

#### Social Media Test

[Facebook](https://facebook.com/) This webpage is connected successfully with social media using:

Speed optimizations **3** Failed **0** Warnings **22** Passed

# **X** HTML Page Size Test

The size of this webpage's HTML is **77.39 Kb**, and is greater than the average size of **33 Kb**! This can lead to slower loading times, lost [visitors](https://seositecheckup.com/articles/what-do-visitors-expect-from-your-site), and decreased revenue. Good steps to reduce HTML size include: using HTML [compression,](http://www.webreference.com/internet/software/servers/http/compression/) CSS [layouts](http://www.webcredible.co.uk/user-friendly-resources/css/css-website-layout.shtml), [external](http://www.tech-evangelist.com/2007/11/03/css-external-style-sheet/) style sheets, and moving [javascript](http://javascript.about.com/library/blexternal.htm) to external files.

#### How to pass this test?

In order to resolve this problem you are advised to:

- use gzip compression
- move all CSS style rules into a single, external and minified CSS file
- minify all JS files and, if possible, try combining them into a single external JS file
- use CSS layouts

#### **DOM Size Test**

The Document Object Model (DOM) of this webpage has **72 nodes** which is less than the recommended value of 1,500 nodes.

#### **W** HTML Compression/GZIP Test

This webpage is successfully compressed using **gzip compression** on your code. The HTML code is compressed from **612.53 Kb** to **77.39 Kb** (**87% size savings**). This helps ensure a faster loading webpage and improved user experience.

# Site Loading Speed Test

The loading time of this webpage (measured from N. Virginia, US) is around **1.87 seconds** and this is under the average loading speed which is **5 seconds**.

# **V** JS Execution Time Test

The JavaScript code used by this webpage is executed in less than **2 seconds**.

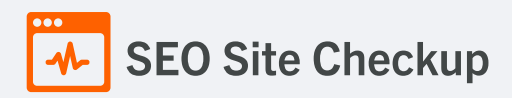

# Page Objects Test

This webpage is using more than **20 http requests**, which can slow down page loading and negatively impact user experience!

# **Content size by content type**

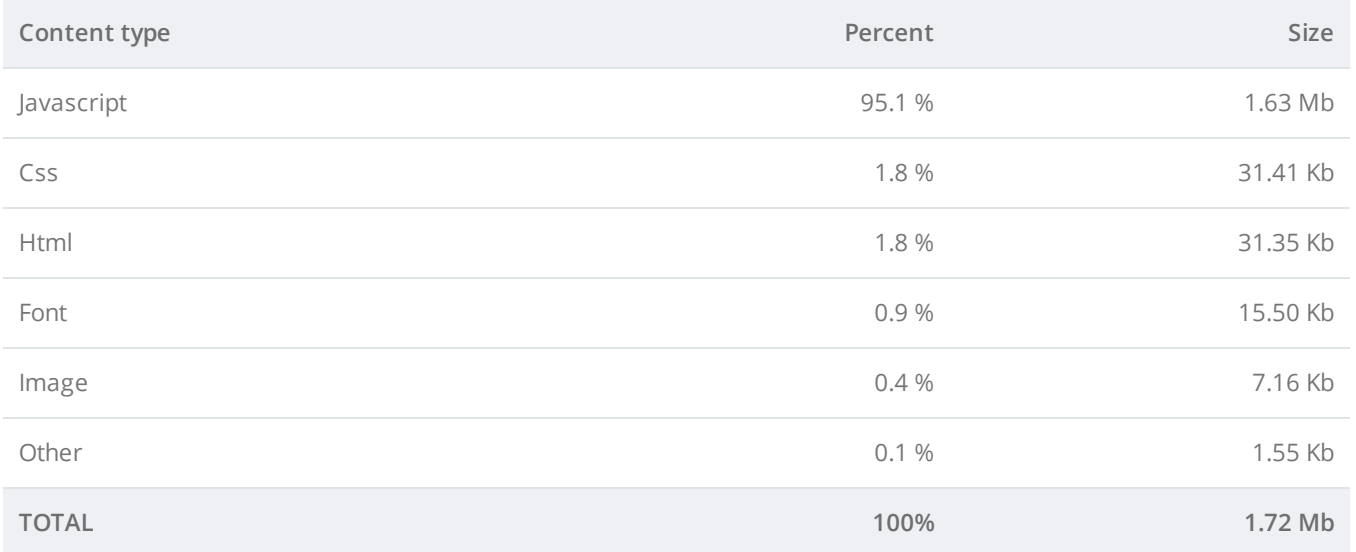

#### **Requests by content type**

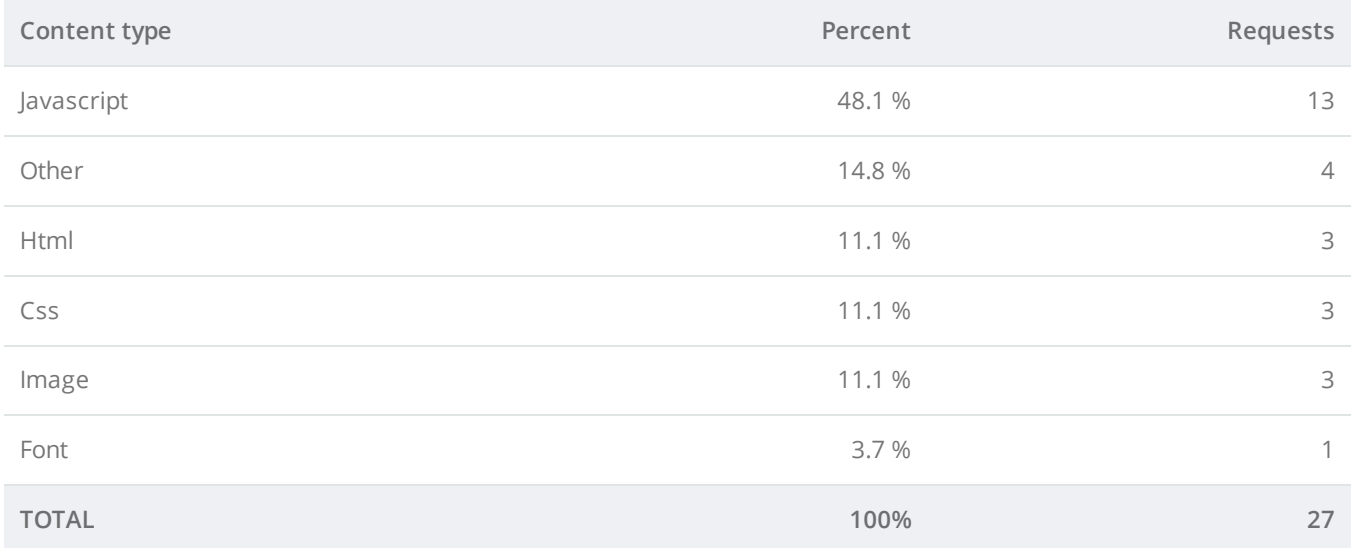

#### **Content size by domain**

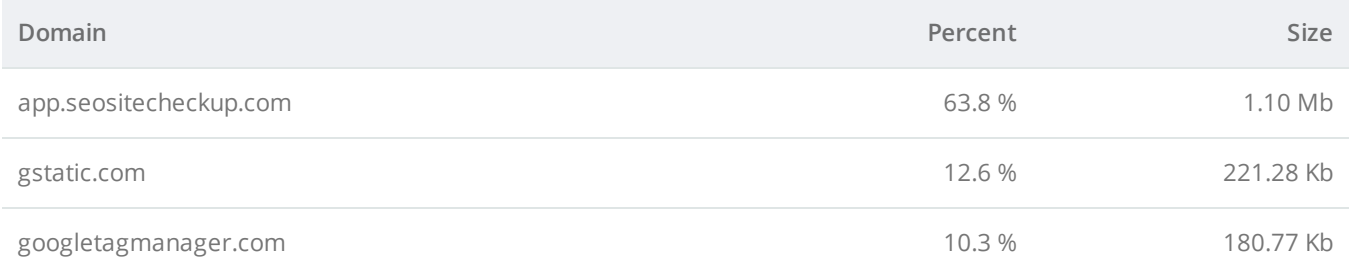

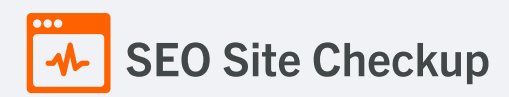

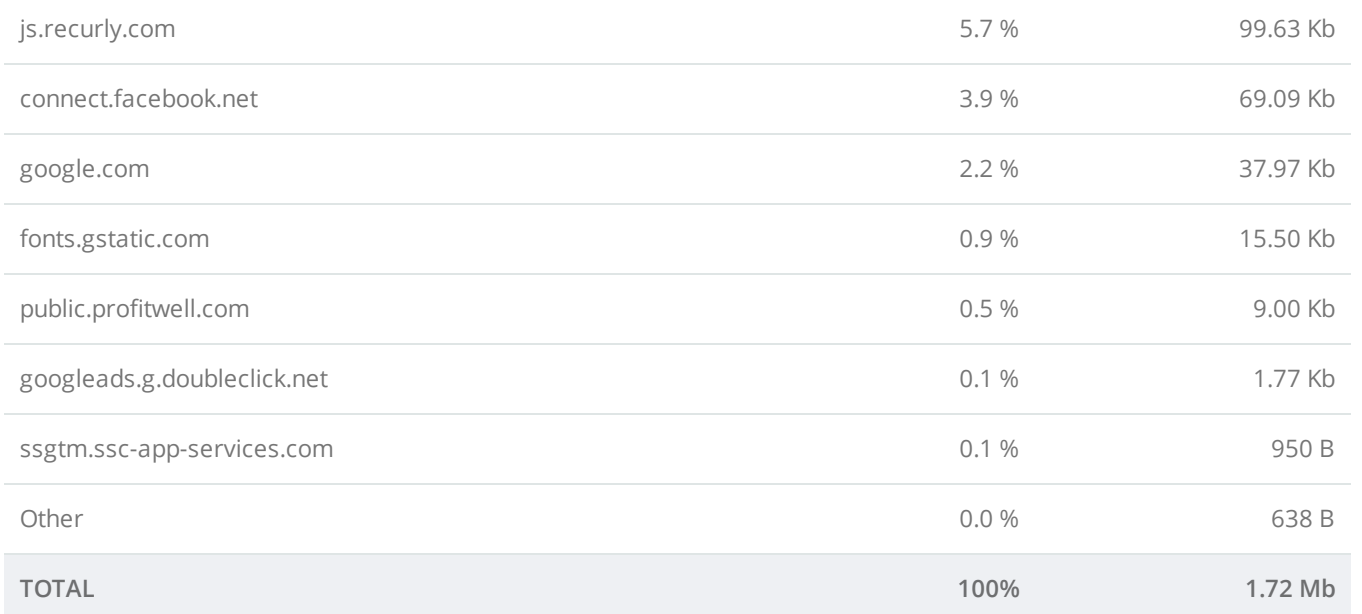

#### **Requests by domain**

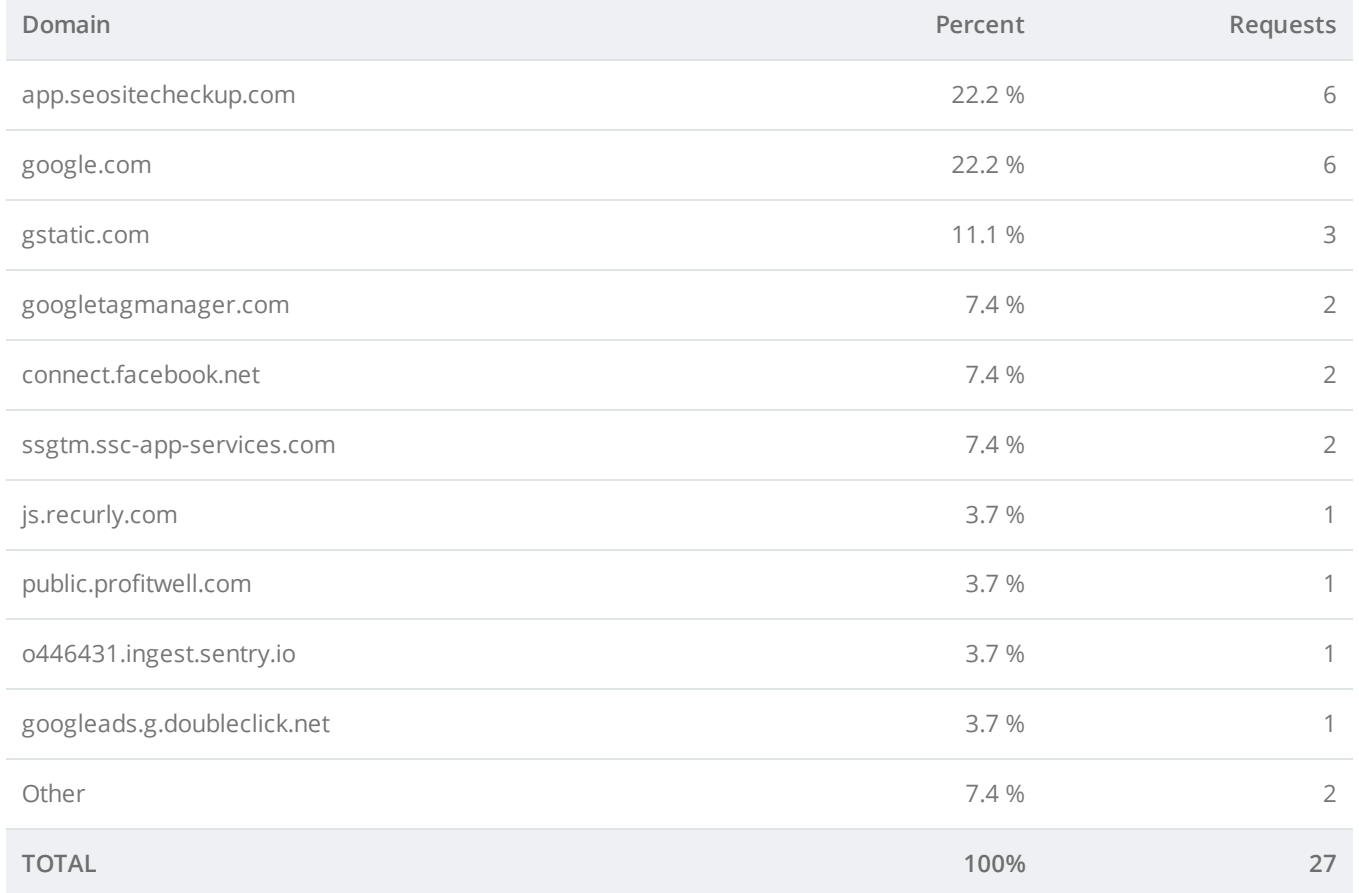

# **Page Cache Test (Server Side Caching)**

This webpage is using a caching mechanism. [Caching](https://seositecheckup.com/articles/how-page-caching-optimizes-your-site-performance) helps speed page loading times as well as reduces server load.

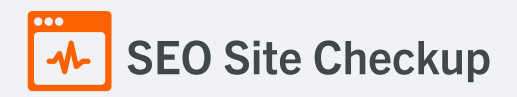

# **P** Flash Test

This webpage does not include flash objects (an outdated technology that was sometimes used to deliver rich multimedia content). Flash content does not work well on mobile devices, and is difficult for crawlers to interpret.

# CDN Usage Test

This webpage is serving all images, javascript and css resources from CDNs.

# Modern Image Format Test

This webpage is using images in a modern format.

#### **V** Image Metadata Test

This webpage is not using images with large metadata.

#### **V** Image Caching Test

This website is using cache headers for images and the browsers will display these images from the cache.

# JavaScript Caching Test

This webpage is using cache headers for all JavaScript resources.

# CSS Caching Test

This webpage is using cache headers for all CSS resources.

#### JavaScript Minification Test

All JavaScript files used by this webpage are minified.

# CSS Minification Test

All CSS resources used by this webpage are minified.

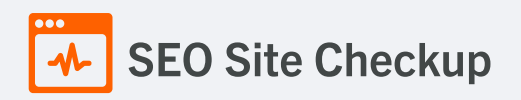

# **X** Render Blocking Resources Test

This webpage is using render blocking resources! Eliminating render-blocking resources can help this webpage to load significantly faster and will improve the website experience for your visitors.

#### How to pass this test?

In order to pass this test, you have to reduce the impact of render-blocking resources.

First, you have to identify what's critical and what's not. You can use the Chrome DevTools [\(Coverage](https://developer.chrome.com/docs/devtools/coverage/) tab) to identify non-critical CSS and JS.

Once you've identified critical code, you can try the below methods to eliminate render-blocking resources:

- inline critical JS within a script tag in your HTML document
- inline critical CSS required for the first paint inside a style block in the head of the HTML document  $\bullet$
- $\bullet$ move the script and link tags at the end of the HTML document
- add async or defer attributes to non-critical script or link tags  $\bullet$
- $\bullet$ split CSS styles into different files, organized by media query
- compress and minify your text-based resources

# **Nested Tables Test**

This webpage is not using nested tables. This speeds up page loading time and optimizes the user experience.

# Frameset Test

This webpage does not use frames.

# **Doctype Test**

This webpage has a doctype declaration.

*<!DOCTYPE html>*

# URL Redirects Test

This URL doesn't have any redirects (which could potentially cause site indexation issues and site loading delays).

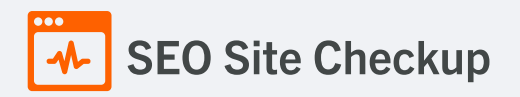

# **V** Largest Contentful Paint Test

The Largest Contentful Paint duration of this webpage is **1.0** seconds. To provide a good user experience, Google [recommends](https://web.dev/lcp/) that sites should strive to have Largest Contentful Paint of **2.5** seconds or less.

#### **Largest Contentful Paint element within the viewport:**

**Text:** *Don't have an account? Sign up for free* **Html:** *<div class="under-card-info">*

# Cumulative Layout Shift Test

The CLS score of this webpage is **0.0012**. To provide a good user experience, Google [recommends](https://web.dev/cls/) that sites should strive to have a CLS score of **0.1** or less.

#### **DOM element which contributes the most to CLS score:**

**Text:** Login **Html:** *<div class="ant-form-item-control">* **Score:** 0.0012

Server and security **2** Failed **0** Warnings **8** Passed

# URL Canonicalization Test

<https://app.seositecheckup.com/> and <https://www.app.seositecheckup.com/> should resolve to the same URL, but currently do not.

#### How to pass this test?

In order to pass this test you must consider using a 301 re-write rule in your **.htaccess** file so that both addresses (**http://example.com** and **http://www.example.com**) resolve to the same URL.

- If you want to redirect **http://www.example.com** to **http://example.com**, you can use this:

RewriteCond %{HTTP\_HOST} ^www\.example\.com\$ RewriteRule ^/?\$ "http\:\/\/example\.com\/" [R=301,L]

- If you want to redirect **http://example.com** to **http://www.example.com**, you can use this:

RewriteCond %{HTTP\_HOST} !^www.example.com\$ [NC] RewriteRule ^(.\*)\$ http://www.example.com/\$1 [L,R=301]

Note that you must put the above lines somewhere after **RewriteEngine On** line.

# SEO Site Checkup

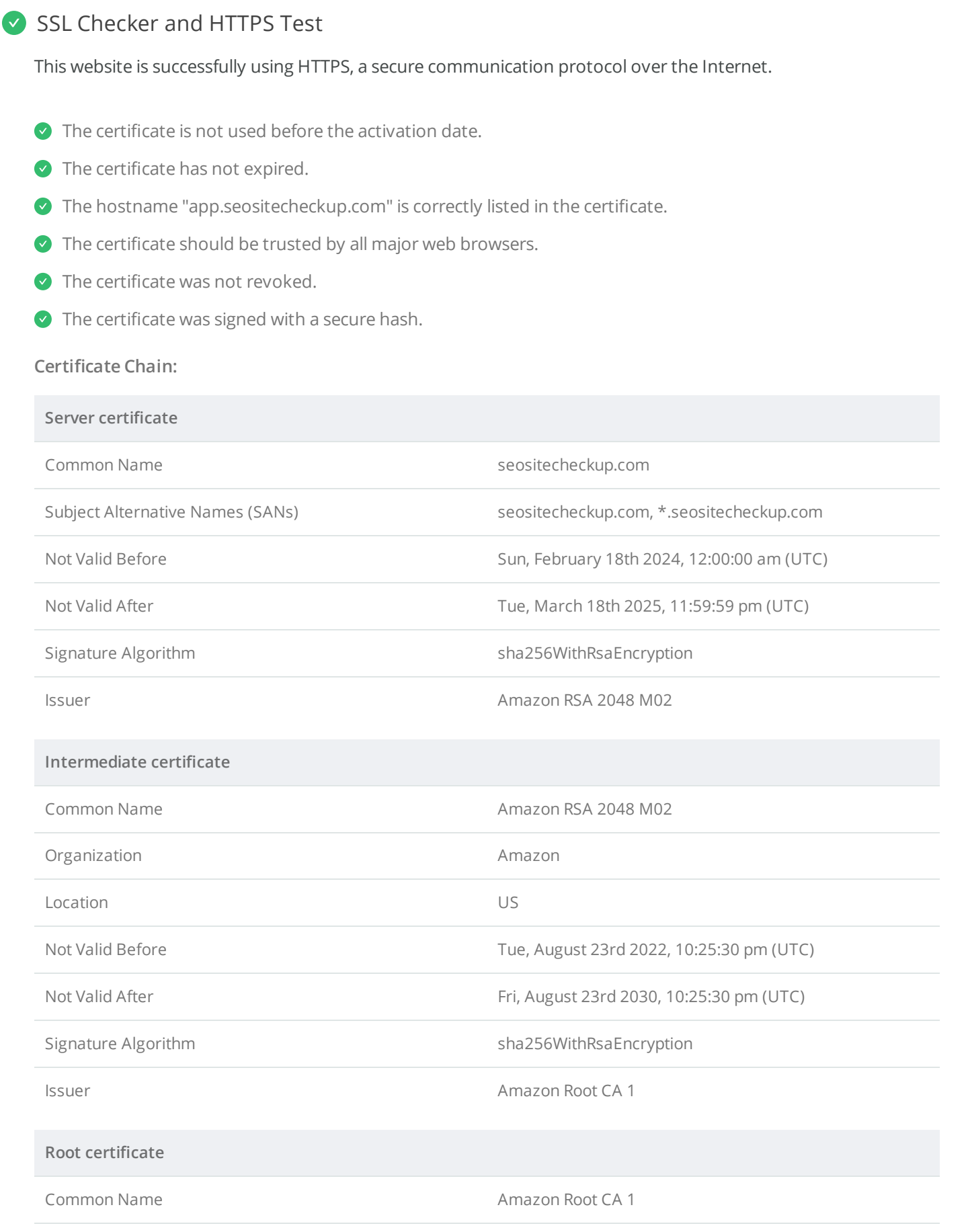

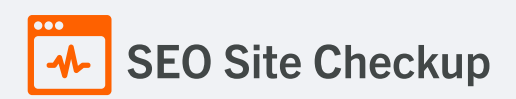

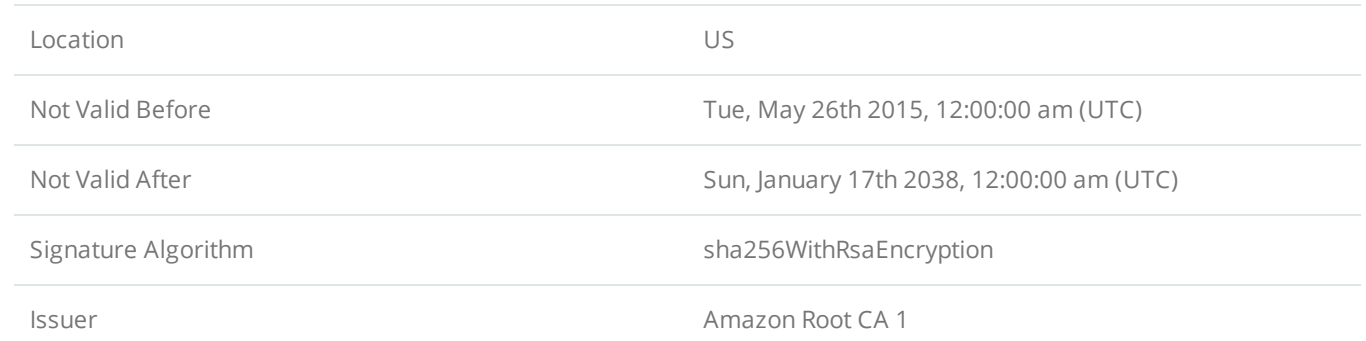

# **Mixed Content Test (HTTP over HTTPS)**

This webpage does not use mixed content - both the initial HTML and all other resources are loaded over HTTPS.

#### HTTP2 Test

This webpage is using the HTTP/2 protocol.

#### Safe Browsing Test

This website is not currently listed as suspicious (no malware or phishing activity found).

#### Server Signature Test

The server signature is off for this webpage.

#### **Directory Browsing Test**

Directory browsing is disabled for this website.

#### Plaintext Emails Test

This webpage does not include email addresses in plaintext.

# Unsafe Cross-Origin Links Test

This webpage is not using **target="\_blank"** links without **rel="noopener"** or **rel="noreferrer"** attribute.

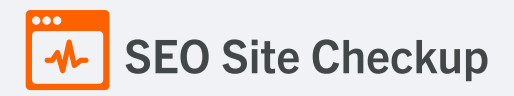

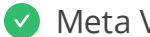

# **Meta Viewport Test**

This webpage is using a viewport meta tag.

*<meta name="viewport" content="width=device-width,initial-scale=1" />*

# **Media Query Responsive Test**

This webpage is using CSS media queries, which is the base for responsive design functionalities.

# Mobile Snapshot Test

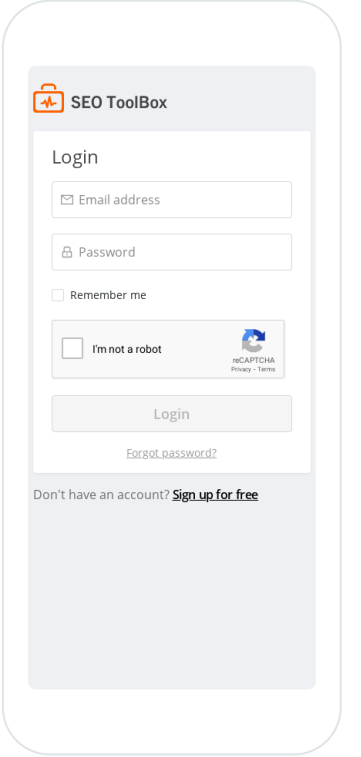

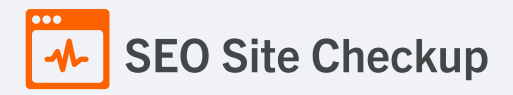

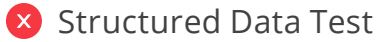

This webpage doesn't take the advantages of HTML Microdata or JSON-LD specifications in order to use [structured](https://developers.google.com/structured-data/schema-org?hl=en) data! View Google's guide for getting started with structured data.

#### How to pass this test?

HTML5 Microdata is an easy way to add semantic markup to your web pages. Search engines rely on this markup to improve the display of search results, making it easier for people to find the right web pages.

Here is a simple example of how to use HTML5 microdata in your contact web page:

<div itemscope itemtype="http://schema.org/Person"> <span itemprop="name">Joe Doe</span> <span itemprop="company">The Example Company</span> <span itemprop="tel">604-555-1234</span> <a itemprop="email" href="mailto:joe.doe@example.com"> joe.doe@example.com </a> </div>

# **X** Custom 404 Error Page Test

This website is not using a custom 404 error page! Default 404 error pages result in a poor experience - it can mislead users into thinking an entire site is down or broken, greatly increases the chance they leave the website entirely, and looks unprofessional. We recommend to have a custom 404 error page in order to improve the website's user experience by letting users know that only a specific page is missing/broken (and not the entire site), providing them helpful links, the opportunity to report bugs, and potentially track the source of [broken](https://www.searchviu.com/en/404-errors-google-analytics/) links.

#### How to pass this test?

Creating a custom 404 error page can be relatively simple or more complicated, depending on what technologies were used to build your website (your web server, framework used, etc). Learn more about the basics of [creating](https://medium.com/designer-recipes/how-to-make-a-custom-404-error-page-for-your-website-1af37a8b20d1) a custom 404 error page.

On your custom error page, you should provide relevant information to keep the user's attention so they remain on your website. Some steps to achieve this goal include:

- Adding links to your most important pages (your best articles articles/content, latest posts, etc.)
- If you have an e-commerce business, you can display special offers, product recommendations, discounts, etc.
- Include a search box or a sitemap link to help users find the information they wanted.
- Use simple language (non-technical) to explain what went wrong.

You can also use your custom 404 error page to track the source of [broken](https://www.searchviu.com/en/404-errors-google-analytics/) links in your site. Add a contact form or provide an email address to allow users to get in touch with you for further help.

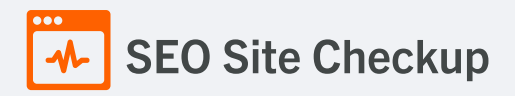

# **V** Noindex Tag Test

This webpage does not use the noindex meta tag. This means that it can be indexed by search engines.

# Canonical Tag Test

This webpage does not use the canonical link tag.

# O Nofollow Tag Test

This webpage does not use the nofollow meta tag. This means that search engines will crawl all links from this webpage.

#### **O** Disallow Directive Test

The robots.txt file does not use the disallow directive. This means that the whole website can be crawled by search engines.

Meta Refresh Test

This webpage is not using a meta refresh tag.

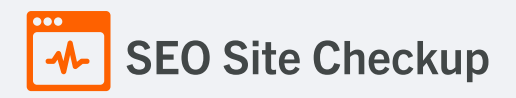

# SPF Records Test

This DNS server is not using an SPF record! SPF (Sender Policy Framework) allows administrators to specify which hosts are allowed to send mail from a given domain by creating a specific SPF record or TXT record in the Domain Name System (DNS). You can find more information about SPF records [here.](http://www.openspf.org/FAQ)

#### How to pass this test?

An **SPF record** is a type of **Domain Name Service (DNS)** record that allows email systems to check if the sender of a message comes from a legitimate source and refuse an email if the source is not legitimate. Adding an SPF record is as easy as adding CNAME, MX or A records in your DNS zone. You can find more information [here.](http://www.open-spf.org/Introduction)

Before creating the SPF record for your domain, it is important to have access at your domain's DNS zone and to know what mail servers your domain is likely to use and plan how you want any non-authorized email to be handled.

#### **Example:**

Let's say that you are planning to send emails using Google Apps and you also want to ensure that no other mail servers are authorized. You can use an SPF record like this:

#### v=spf1 include:\_spf.google.com -all

**"v=spf1"** - This sets the SPF version

**"include:\_spf.google.com"** - This includes Google mail servers in your list of authorized sending servers

**"-all"** - This means that any server not previously listed is not authorized

If you are using your own VPS to send email and not any other service like Mandrill, Google Apps, etc. then you can create an SPF record like this:

#### v=spf1 mx -all

#### **Note:**

Setting an SPF record for your domain can help in reducing the chances of a spammer using your domain name in unsolicited emails. Research carefully what mail servers your domain is likely to use and plan how you want any non-authorised email to be handled.

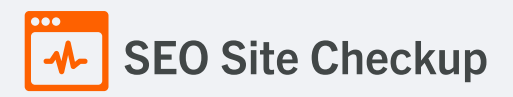

# Ads.txt Validation Test

The request of ads.txt file has an unexpected Content-Type header:**text/html**. In order for this resource to be easily accessed by the DSPs and advertisers, its Content-Type header should be **text/plain** or **text/plain; charset=utf-8**.

#### How to pass this test?

In order to pass this test, the **ads.txt file** should be **publicly available** in the website's root domain and its content should be **properly formatted**.

The advertising systems will read the content of the ads.txt file only if the request will return a **200 OK** HTTP status code. The content of this file should be encoded as a formatted plain text and the HTTP Content-Type header should be **text/plain** (all other Content-Types are treated as an error and the content will be ignored).

As outlined in the IAB Tech Lab [specifications](https://iabtechlab.com/wp-content/uploads/2021/03/ads.txt-1.0.3.pdf) for ads.txt file, the format logically consists of three types of records: comments, data records and variables:

#### 1. **Comments**

Lines starting with **#** symbol are considered comments and are ignored.

#### 2. **Data records**

For each Exchange or Supply-Side Platform (SSP) that is authorized to sell your inventory you must add a data record. Each of these lines should contain 3 or 4 comma separated fields:

<FIELD #1>, <FIELD #2>, <FIELD #3>, <FIELD #4>

- #1 The canonical domain name of the system where bidders connect (e.g. google.com, appnexus.com, etc)
- #2 The publisher account ID
- #3 The type of account or relationship (e.g. DIRECT or RESELLER)
- #4 (Optional) An ID that uniquely identifies the advertising system within a certification authority

#### 3. **Variables**

Any line containing a pattern of **<VARIABLE>=<VALUE>** should be interpreted as a variable declaration. The **<VARIABLE>** is a string identifier without internal whitespace. The only supported separator is the equals sign **'='**. The **<VALUE>** is an open string that may contain arbitrary data.

For human readability it is recommended that variables be declared at the end of the file, but this is not a strict requirement.

Only the following variables are supported: **CONTACT**, **SUBDOMAIN** and **INVENTORYPARTNERDOMAIN**.